# **Broadcast your Node for Public Listening**

The Broadcastify arm of Radio Reference allows the public to broadcast radio transmissions via the Internet. There are many restrictions on what can and can not be broadcast but amateur radio is generally allowed.

I have run broadcastify on my heavily used hub here in Philadelphia for many years. I use a Raspberry Pi3 with version V1.5 and it just loafs along not appearing to effect the hubs operation. Recently I put the broadcastify on a separate server for two reasons. One was that restarting Allstar does not work properly when broadcastify is running. See the notes at the end of this article for a remedy for this. The second is having it on a separate server allows you to connect the broadcast to different nodes as desired and not being fixed to one.

Allstar has a mostly undocumented command called 'outstreamcmd' that can be placed in the node definition section of rpt.conf which can be used to send the audio data stream to external sources.

But first you need to setup a broadcast channel starting at the radioreference.com web page.

### **Setup your Account**

At the site select 'Live Audio' and on the drop down 'Become a Feed Provider' You will be presented with a lot of information. You can ignore any hardware requirements as Allstar with the help of a couple of other programs will feed your audio directly to Broadcastify. No other hardware is required. If you want to continue you need to register with Radio Reference and then you can proceed to register your Allstar broadcast.

Before I continue just a word on who should do this. Generally this is done on hubs or connections that see a lot of activity. It would make little sense to do this for a lone simplex node. Some amount of Linux capability and understanding is required and once established you are generally expected to keep your broadcast active. Accounts that are dormant for extended periods may be deleted.

### **Software Requirements**

You will need the following packages installed to proceed. Some may already be installed. If so you can say no to a reinstall.

libshout libxml2 – probably already installed lame – probably already installed hamvoip-ezstream

To install a package in Archlinux use 'pacman -Syu <packagename as above>'

You should also ensure that your Allstar package is up to date. if you are using the V1.5 Raspberry Pi or later image update using the main menu item 1.

Page 1 of 4 - Broadcasting an Allstar Node - 01/19/18 - WA3DSP

# **Software Setup**

At this point you have all the software required but you do need to create and configure the ezstream xml file and add one command to your node stanza in rpt.conf.

Create and edit the ezstream.xml with your information. The url and password are supplied by broadcastify when your broadcast is setup at the site. You can copy, paste, and edit the xml script shown here editing out the comments to the right.

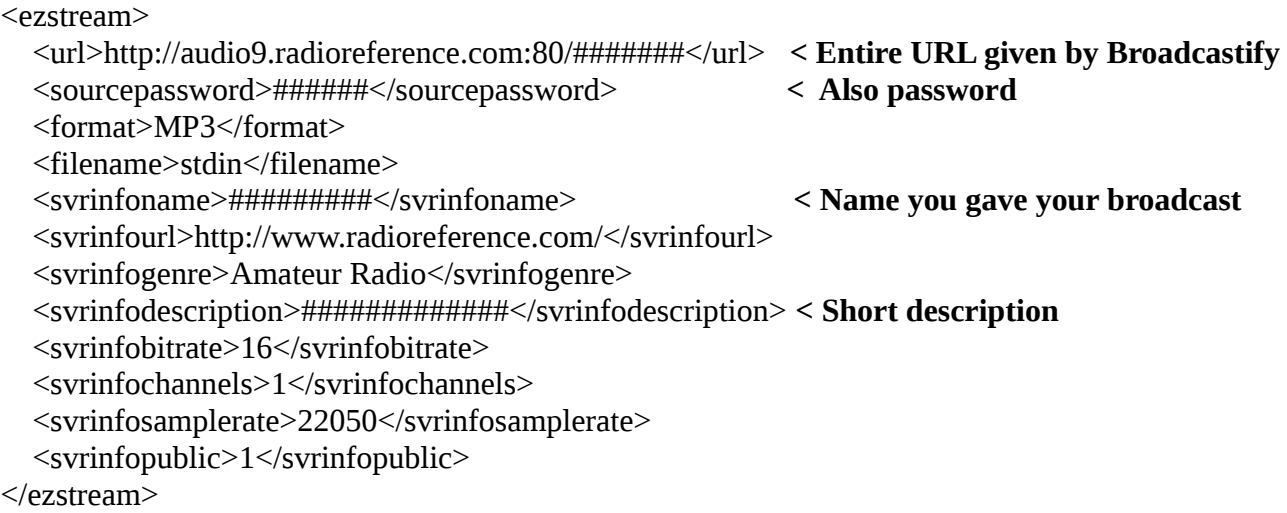

Save this file in /etc/ezstream.xml

The format of the xml file is critical to operation. To test run ezstream manually. It will report any errors.

ezstream -qvc /etc/ezstream.xml

Now edit your /etc/asterisk/rpt.conf file and add the following line in the node stanza of the node you want to broadcast. This pipes the data through lame to convert to mp3 with the correct data format and finally to ezstream to connect and send the data to Broadcastify.

```
outstreamcmd=/bin/sh,-c,/usr/bin/lame --preset cbr 16 -r -m m -s 8 --bitwidth 16 - - 2> 
/tmp/stream.status | /usr/local/bin/ezstream -qvc /etc/ezstream.xml
```
This must be **ALL** on one line. The '2> /tmp/stream.status' is optional. It displays any error status from lame and is helpful for testing. If all is OK nothing is output to the file. Be sure to type this in exactly as shown and in particular the - - (dash,dash) with and without a space. You could cut and paste from here but make sure it all ends up on one line before you save it.

At this point you can restart Asterisk or reboot your system and it should start broadcasting. This is no feedback that it is working other than checking at Radio Reference. You also will get an email telling you your broadcast is up and also down if it goes down. You can do a 'ps ax' at the Linux prompt and

Page 2 of 4 - Broadcasting an Allstar Node - 01/19/18 - WA3DSP

see the processes. They should look similar to this of course with different job numbers and times. This shows a system that has been running for several weeks -

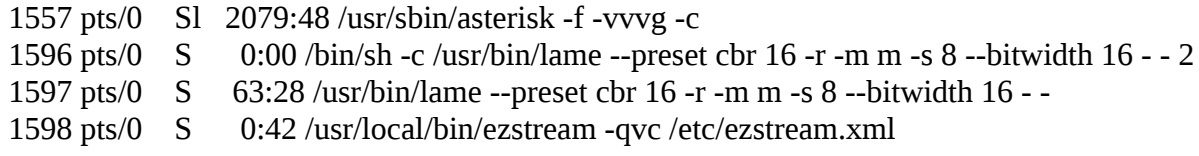

Note that the following may not be necessary with the latest ezstream but remains in this howto just in case.

ezstream is prone to occasional failure. I find it usually runs for weeks between failure but others have reported lesser times. When it stops broadcasting your first indication will probably be an email message from Radio Reference. You have several options to get it going again. The first one to try that usually works is to kill -9 the ezstream process. The process is immediately recreated. You could do this on a cron job daily but on one hand it might be unnecessary and on the other it could have failed 23 hours before and be down all that time. I have found that when it fails the ezstream cpu time skyrockets. So I created a script that looks at the process time for the ezstream and it it goes above 1 it kills the process. I am still fine tuning this but it seems to work. To just use the manual kill do -

kill -9 `pidof ezstream`

Here is the script which looks at ezstream cpu time and kills the process as a background job -

```
# !/bin/bash
# Check CPU usage of ezstream - normally should be 0
# If it fails kill the process
#
# WA3DSP - 10/2015
ezstreampid=`pidof ezstream`
if [ -z "$ezstreampid" ]
  then
    echo "EZstream not running"
    exit
fi
#ezstreamcpu=`ps -p $ezstreampid -o %cpu | sed -n '2p'`
ezstreamcpu=`ps -p $ezstreampid -o time= | a w k - F: ' \{ print ($1 * 3600) + ($2 * 60) + $3 }' \}ezstreamstat=`echo "60>$ezstreamcpu" | bc`
if [ "$ezstreamstat" -eq "1" ]
  then
    echo "Ezstream OK"
  else
    echo "Ezstream fail"
    kill -9 $ezstreampid
```
Page 3 of 4 - Broadcasting an Allstar Node - 01/19/18 - WA3DSP

```
 echo "`date` - Ezstream restarted" >> /tmp/ezstream.status
fi
```

```
# End of script
```
Put this script in any convenient location and call it from a cron job. Here is an example cron showing the file stored in /root which runs once a minute. You could run it less often but the overhead is minimal.

\* \* \* \* \* /root/chk\_ezstream.sh

The other options although less desirable, but maybe necessary in some cases, are to restart asterisk or reboot the system.

## **Restarting a Server**

Restarting (not rebooting) Asterisk/Allstar when broadcastify is running can cause problems. Instead of using the standard astres.sh make a script with the following contents to restart Allstar. I call it restartasterisk.sh

#!/bin/bash /usr/local/sbin/astdn.sh sleep 3 killall -9 lame killall -9 ezstream sleep 3 /usr/local/sbin/astup.sh

## **Final Tweaking**

Once you are broadcasting you can fine tune your settings such as the description on your Broadcastify account. Note that the broadcasts are delayed about 20 seconds. This is NOT a delay through Allstar but rather a forced delay at Broadcastify. You also have the ability in a player to pause the broadcast and start back up where you left off and also back up in time to listen to prior broadcasts.

When you have a broadcastify account you also have the ability to look back at archived audio at the broadcastify website. I have used this several times to identify problems. Using broadcastify rather than using the local Allstar archivesdir saves your audio on their servers rather having to deal with it locally. It also puts it in one contiguous file rather than one file per transmission.

Remember this is not something everyone needs to do but if you have a higher profile node it might be an asset to local listeners. Once it is put on Broadcastify the whole world can listen.

Have fun! WA3DSP

Page 4 of 4 - Broadcasting an Allstar Node - 01/19/18 - WA3DSP